# **Support**

### **Diagnose mit der Windows Ereignisanzeige**

**Allgemeine Hinweise zur Fehlerdiagnose in Windows**

#### **Hintergrund**:

Oft führen Ereignisse von Programmen oder Treibern/Schnittstellen in Windows dazu, dass sich Anwendungen (z.B. cobra) nicht mehr wunschgemäß verhalten.

#### **Abhilfe:**

Überprüfen Sie bei ungewöhnlichem Verhalten z.B. der cobra Anwendung zunächst über die Ereignisanzeige von Windows, ob ein Einfluss einer anderen Windows-Anwendung vorliegen kann.

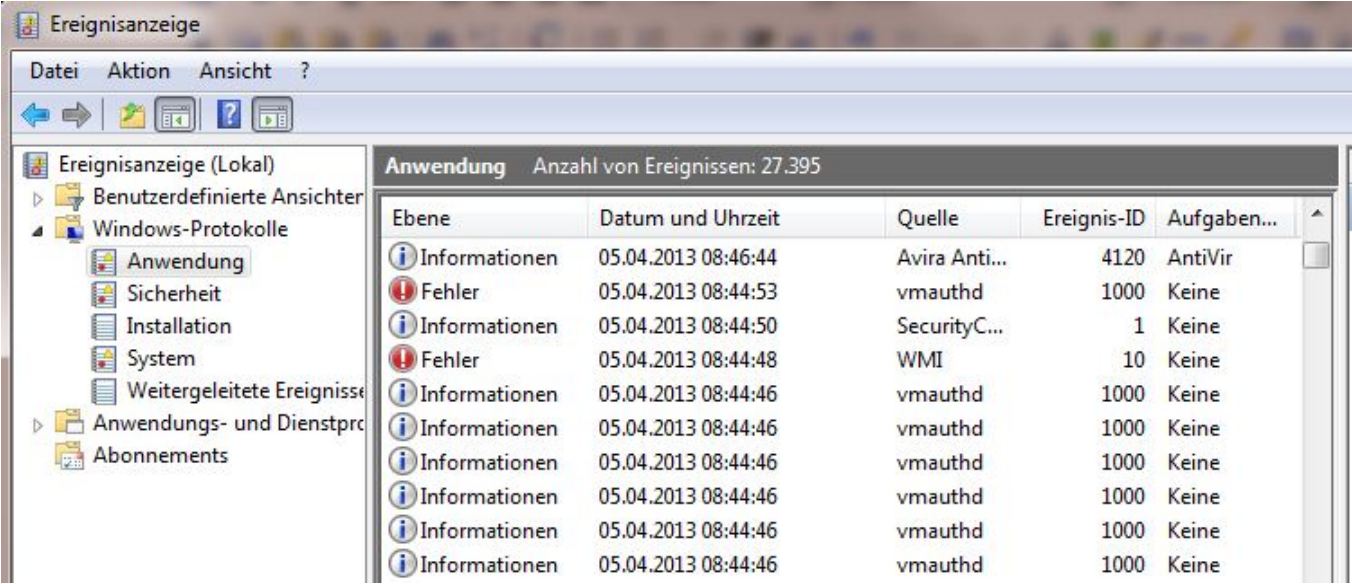

### **So führen sie die Ereignisanzeige aus:**

Indem Sie auf die Schaltfläche "Start" in der Windows-Taskleiste klicken - Systemsteuerung - System und Wartung - Verwaltung und dann Ereignisanzeige doppelklicken.?

 Alternativ in der Windows-Suche "Ereignisanzeige" eingeben und mit ENTER bestätigen:

# **Support**

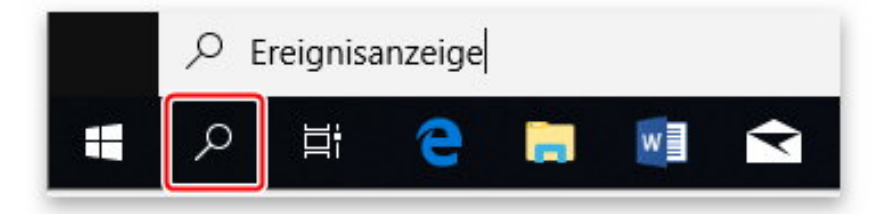

Bitte beachten Sie, dass die Fehlerursache selbst oft im Eintrag **vor** der eigentlichen Fehlermeldung aufgeführt ist.

Eindeutige ID: #1262 Verfasser: cobra Serviceteam Letzte Änderung: 2013-05-14 13:41